# АКЦИОНЕРНОЕ ОБЩЕСТВО

«ЦИФРОВЫЕ ПЛАТФОРМЫ И РЕШЕНИЯ УМНОГО ГОРОДА»

# **Программный модуль «Промышленный IoT шлюз», версия 1.0**

# **Руководство администратора**

Листов: 12

Москва

2021

# Содержание

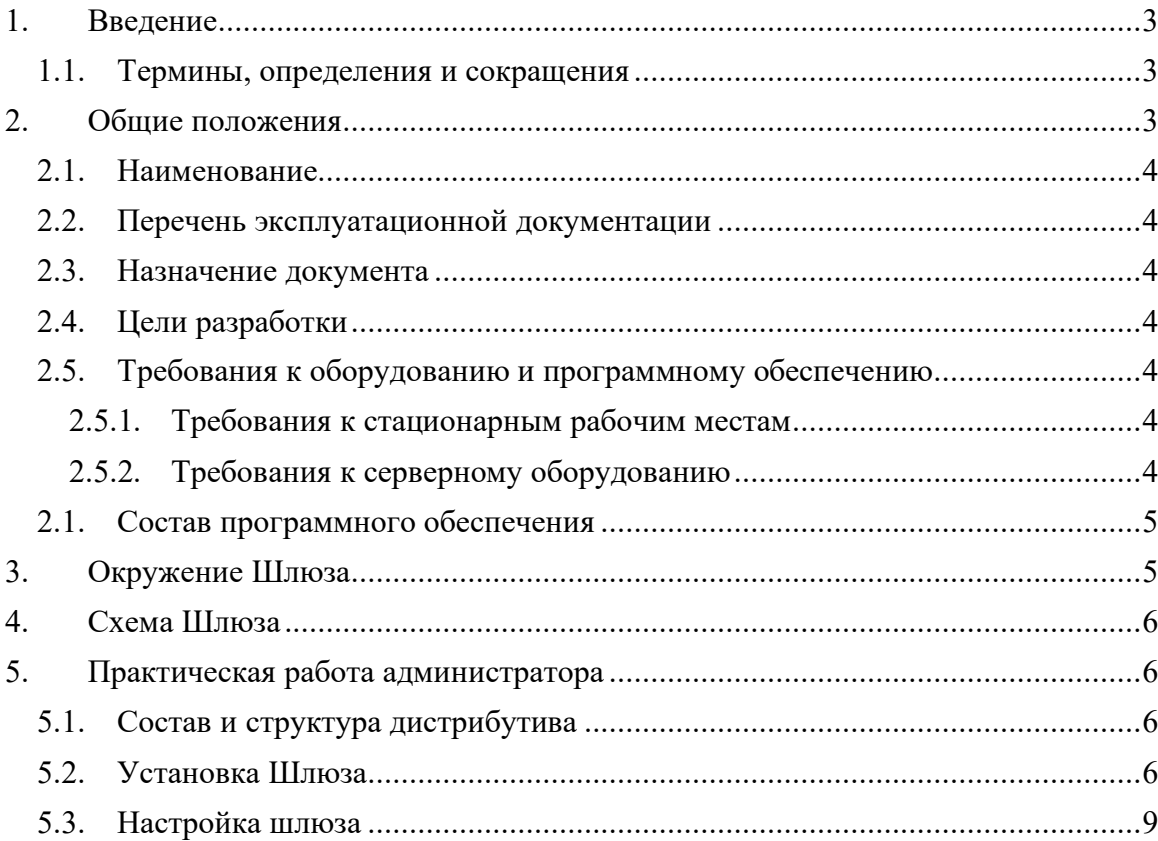

#### <span id="page-2-0"></span>**1. Введение**

Настоящий документ предоставляет сведения о Программном модуле «Промышленный IoT шлюз», версия 1.0, необходимые для администратора системы.

Документ разработан в соответствии с требованиями стандарта ГОСТ 34.201-89 «Комплекс стандартов на автоматизированные системы «Виды, комплектность и обозначение документов при создании автоматизированных систем.

#### <span id="page-2-1"></span>**1.1. Термины, определения и сокращения**

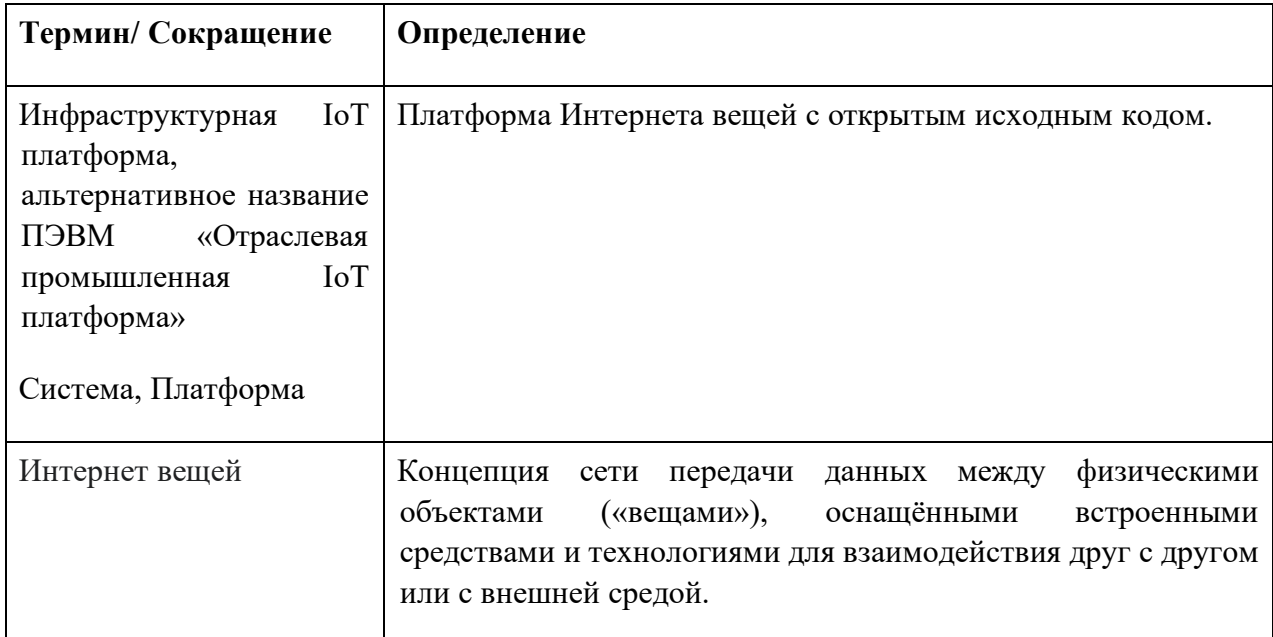

#### <span id="page-2-2"></span>**2. Общие положения**

Программный модуль «Промышленный IoT шлюз», версия 1.0, (далее – Шлюз) предназначен для работы в составе программного комплекса «Отраслевая промышленная платформа» (альтернативное название «Инфраструктурная IoT платформа», поддерживает и более ранние версии) в области автоматизированных систем управления технологических процессов (АСУ ТП). Основные задачи модуля - мониторинг и управление в режиме реального времени технологическим оборудованием, устройствами автоматики, контроллерами и т.д.

Шлюз позволяет подключать устройства, которые находятся в локальной сети и не имеют доступа к Интернету или используют определенные протоколы, отличные от IP.

# <span id="page-3-0"></span>**2.1. Наименование**

Полное наименование ПО – «Программный модуль «Промышленный IoT шлюз», версия 1.0.

Условное наименование ПО - Шлюз.

# <span id="page-3-1"></span>**2.2. Перечень эксплуатационной документации**

Настоящий документ входит в состав комплекта документации технического проекта, включающего следующие документы:

- «Программный модуль «Промышленный IoT шлюз», версия 1.0 Руководство Администратора».
- «Программный модуль «Промышленный IoT шлюз», версия 1.0 Руководство по развертыванию демонстрационного стенда».

# <span id="page-3-2"></span>**2.3. Назначение документа**

Руководство администратора предназначено для обеспечения порядка функционирования ПМ «Промышленный IoT шлюз», версия 1.0. В документе указаны все требования для установки, развертывания и поддержания работоспособности Шлюза.

# <span id="page-3-3"></span>**2.4. Цели разработки**

Цель создания Шлюза - мониторинг и управление технологическим оборудованием в режиме реального времени, работа с устройствами автоматики, контроллерами и т.д. Шлюз позволяет подключать устройства, которые находятся в локальной сети и не имеют доступа к Интернету или используют определенные протоколы, отличные от IP.

# <span id="page-3-4"></span>**2.5. Требования к оборудованию и программному обеспечению**

#### **2.5.1. Требования к стационарным рабочим местам**

<span id="page-3-5"></span>Администратор может использовать для работы с Шлюзом рабочую станцию, имеющую выход в интернет с установленным браузером современной версии.

# **2.5.2. Требования к серверному оборудованию**

<span id="page-3-6"></span>Минимальный требования к аппаратному обеспечению для установки Шлюза указаны ниже (см. [Таблица](#page-3-7) 1):

#### <span id="page-3-7"></span>**Таблица 1. Требования к аппаратному обеспечению**

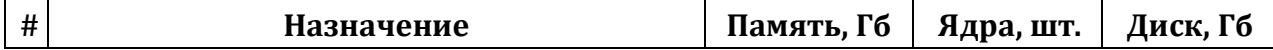

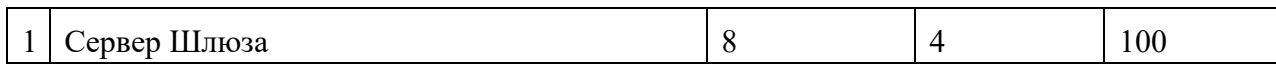

#### <span id="page-4-0"></span>2.1. Состав программного обеспечения

обеспечения Шлюза Для функционирования используется бесплатно распространяемое программное обеспечение с открытым исходным кодом. Состав используемого программного обеспечения системы приведен в ниже (см. Таблица 2)

<span id="page-4-2"></span>Таблица 2. Состав используемого программного обеспечения.

| $N_2$<br>$\Pi/\Pi$ | Класс ПО                                | Наименование<br>ПО и версия      | Правообладатель                                   | Лицензия              | Кол-во |
|--------------------|-----------------------------------------|----------------------------------|---------------------------------------------------|-----------------------|--------|
| 1.                 | Операционная<br>система.                | Ubuntu,<br>версия<br>20.x        | Canonical Ltd.                                    | <b>GNU GPL</b>        |        |
| 2.                 | Система<br>управления базами<br>данных. | PostgreSQL,<br>версия 13.2       | The<br>PostgreSQL<br>Global Development<br>Group. | PostgreSQL<br>license |        |
| 3.                 | обмена<br>Система<br>сообщениями.       | Apache<br>Pulsar<br>Версия 2.8.0 | Software<br>Apache<br>Foundation.                 | Apache<br>License     |        |

#### 2.5. Требование к квалификации администратора

Администратор должен обладать следующими навыками:

- опыт в работе с Microsoft Windows 7 и выше;
- опыт администрирования ОС Linux (Debian / Ubuntu);
- опыт настройки рабочих станций локальной вычислительной сети;
- опыт решения вопросов инсталляции, общесистемного сопровождения и администрирования;
- опыт работы в области администрирования СУБД;
- опыт работы с системой контейнерной виртуализации (docker).

#### <span id="page-4-1"></span>3. Окружение Шлюза

Шлюз работает в составе ПЭВМ «Инфраструктурная IoT платформа1.2».

С технологической точки зрения «Инфраструктурная IoT платформа 1.2» (включая более ранние версии), является программно-аппаратным комплексом интернета вещей с открытым исходным кодом для сбора, обработки, визуализации данных и управления устройствами.

«Инфраструктурная IoT платформаплатформа 1.2». является быстрым каркасом для построения приложений, где требуется организация бизнес-логики и пользовательской логики при работе в зоне промышленного интернета.

# <span id="page-5-0"></span>**4. Схема Шлюза**

Упрощенная схема Шлюза в составе Платформы представлена ниже:

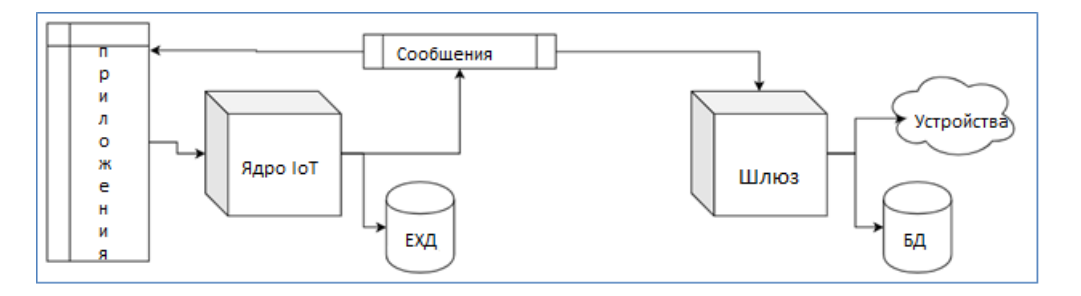

# **Рисунок 1. Схема Шлюза в составе Платформы**

# <span id="page-5-1"></span>**5. Практическая работа администратора**

# <span id="page-5-2"></span>**5.1. Состав и структура дистрибутива**

ПО Шлюза поставляется в виде образа виртуальной машины, доступный для скачивания из хранилища Amazon S3.

Процесс развертывания подробно описан в документе «Пром\_IoT\_Шлюз-Руководство по развертыванию демонстрационного стенда.docx»

# <span id="page-5-3"></span>**5.2. Установка Шлюза**

Описание операций установки и настройки шлюза даны применительно к тестовому контуру предприятия.

1) Зайти в папку с установщиком, нажать правой кнопкой в пустом месте и выбрать Open Terminal Here:

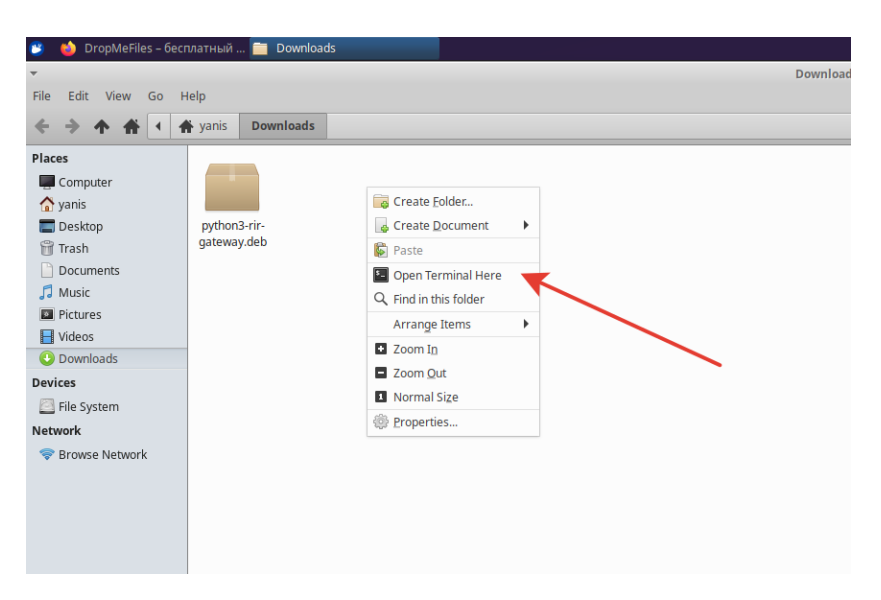

**Рисунок 2.**

2) В терминале написать команду: sudo apt install ./python3-rir-gateway.deb -y

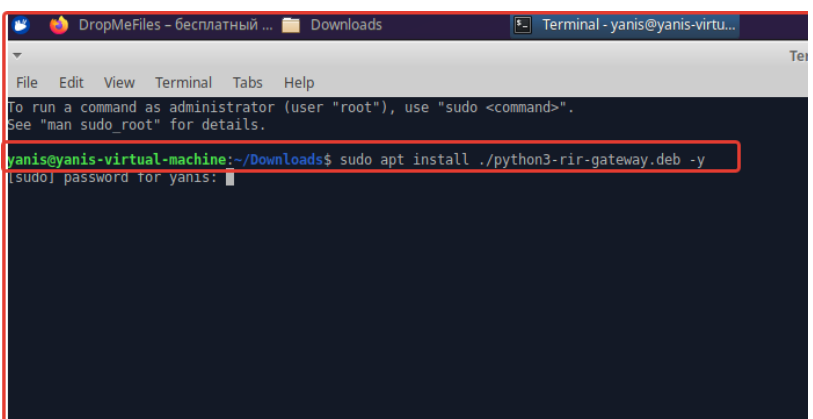

**Рисунок 3.**

3) Начнется процесс установки, нужно дождаться окончания. При успешной инсталляции, в конце появится надпись: RIR Gateway has been installed.

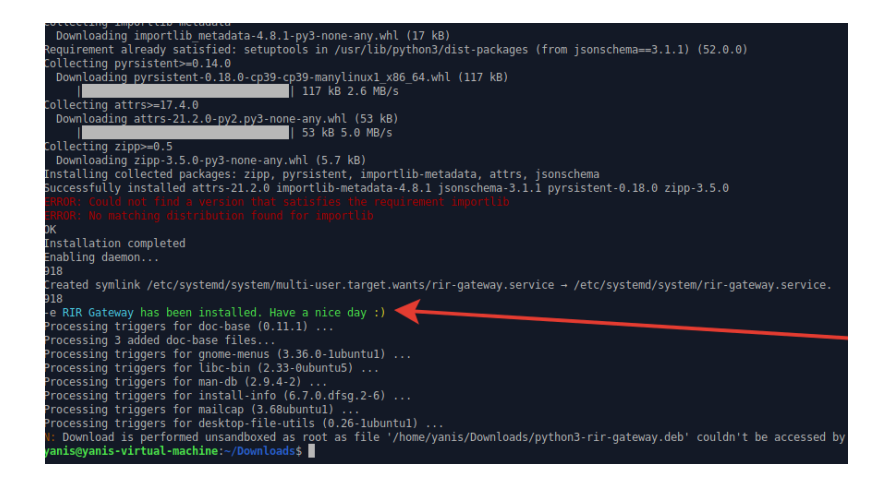

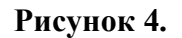

#### **Руководство по развертыванию демонстрационного стенда**

4) Создать папку log и дать полные права к ней:

sudo mkdir -p /log sudo chmod 777 /log

5) Затем выполнить команду:

sudo python3 '/usr/lib/python3/dist-packages/thingsboard\_gateway/tb\_gateway.py'

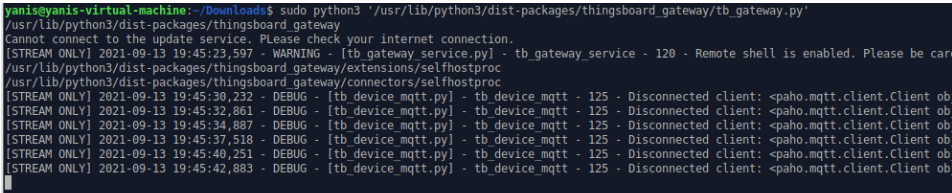

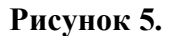

- 6) Перезагрузить компьютер.
- 7) После перезагрузки открыть терминал и ввести команду:

systemctl status rir-gateway

Убедитесь, что сервис запущен(поле Active):

|                                                                                                    | File Edit View Terminal Tabs Help                                                                                                    |  |  |  |  |  |
|----------------------------------------------------------------------------------------------------|----------------------------------------------------------------------------------------------------|--|--|--|--|--|
|                                                                                                    | yanis@yanis-virtual-machine:~\$ systemctl status rir-gateway                                                                                                    |  |  |  |  |  |
| rir-gateway.service - RIR Gateway<br>Loaded: loaded (/etc/systemd/system/rir-gateway.service; enabled; vendor pa<br>Active: active (running) since Mon 2021-09-13 19:47:39 +04; 28s ago<br>Main PID: 778 (python3)<br>Tasks. 7 (limit: 2257)<br>Memory: $28.1M$<br>Coroup: /system.slice/rir-gateway.service<br>L-778 /usr/bin/python3 -c from thingsboard_gateway.tb_gateway impo- |                                                                                                    |  |  |  |  |  |
|                                                                                                    | сен 13 19:47:49 yanis-virtual-machine python3[778]: [STREAM ONLY] 2021-09-13 192<br>сен 13 19:47:51 yanis-virtual-machine python3[778]: [STREAM ONLY] 2021-09-13 195<br>сен 13 19:47:54 yanis-virtual-machine python3[778]: [STREAM ONLY] 2021-09-13 19><br>сен 13 19:47:56 yanis-virtual-machine python3[778]: [STREAM ONLY] 2021-09-13 19><br> сен 13 19:47:58 yanis-virtual-machine python3[778]: [STREAM ONLY] 2021-09-13 192<br>сен 13 19:48:00 yanis-virtual-machine python3[778]: [STREAM ONLY] 2021-09-13 192<br>сен 13 19:48:03 yanis-virtual-machine python3[778]: [STREAM ONLY] 2021-09-13 19><br>сен 13 19:48:05 yanis-virtual-machine python3[778]: [STREAM ONLY] 2021-09-13 192<br>сен 13 19:48:08 yanis-virtual-machine python3[778]: [STREAM ONLY] 2021-09-13 195<br>сен 13 19:48:08 yanis-virtual-machine python3[778]: [STREAM ONLY] 2021-09-13 19- |  |  |  |  |  |

**Рисунок 6.**

# <span id="page-8-0"></span>**5.3. Настройка шлюза**

8) Файлы конфигурации шлюза находятся по адресу: /usr/lib/python3/dist-packages/thingsboard\_gateway/config

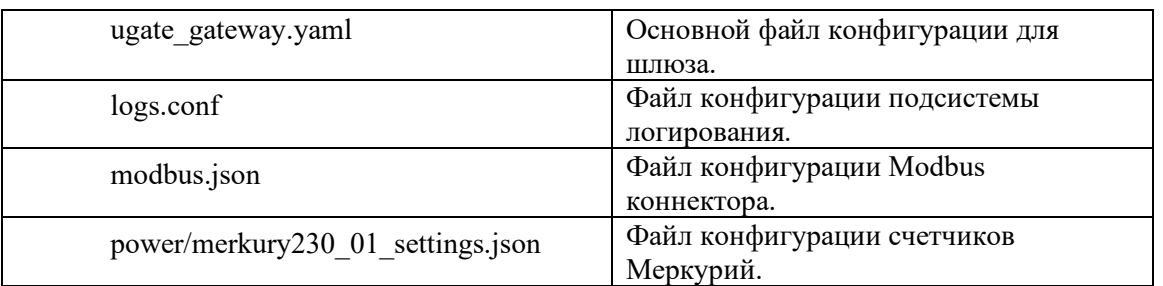

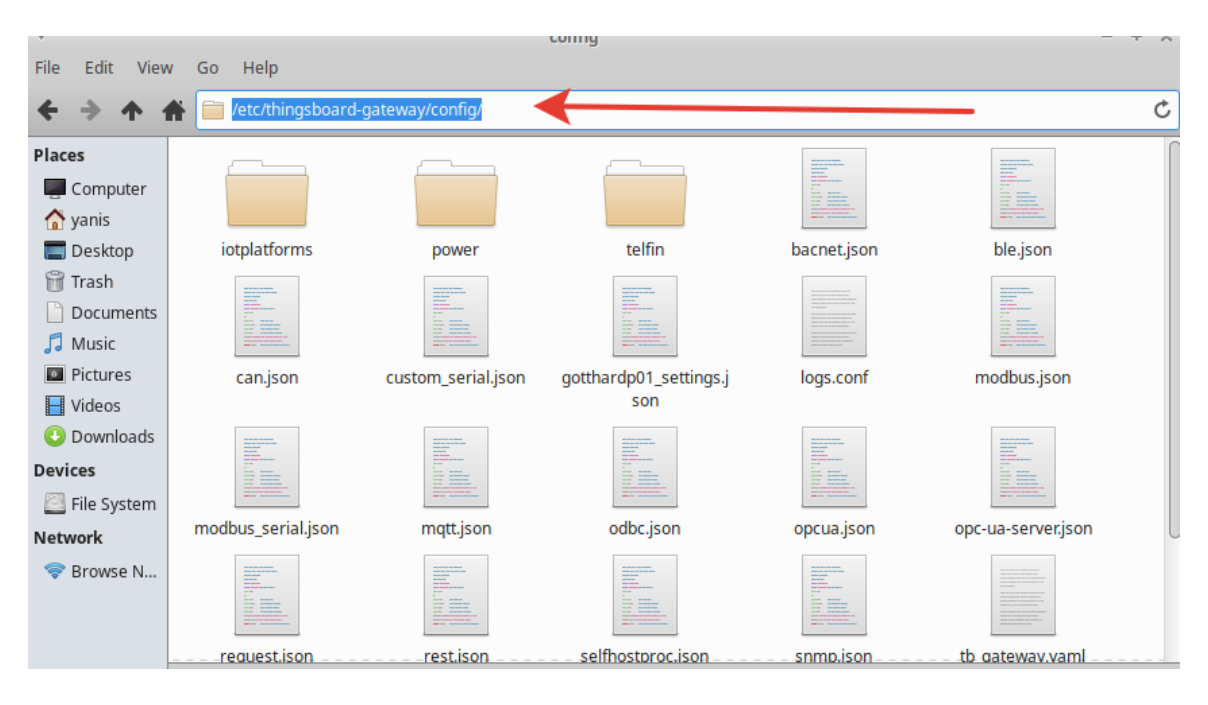

**Рисунок 7.**

- 9) Файлы конфигурации могут быть открыты только с правами администратора, для этого введите в терминале: sudo mousepad
- 10) В открывшемся редакторе выберать File -> Open

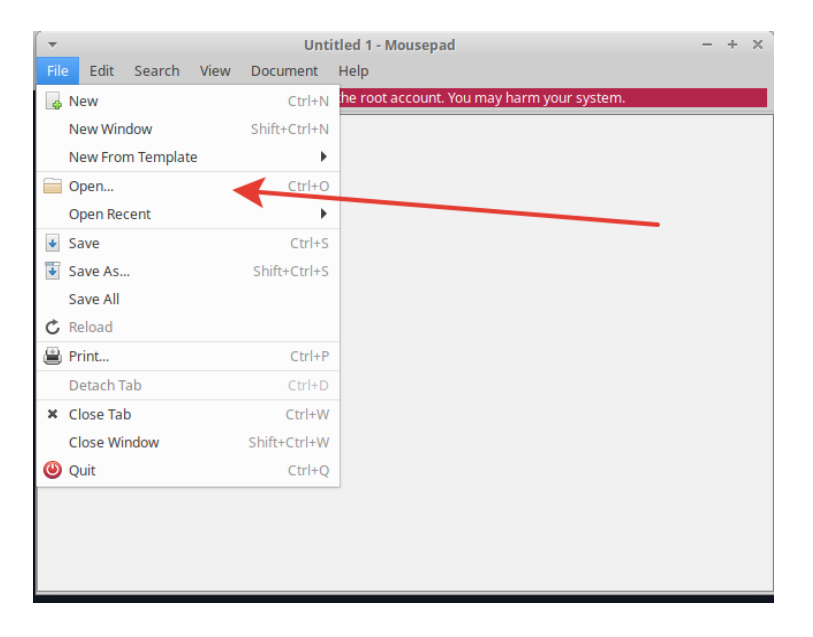

**Рисунок 8.**

11)Далее выбирать filesystem root и перейти в папку конфигурации:

/usr/lib/python3/dist-packages/thingsboard\_gateway/config

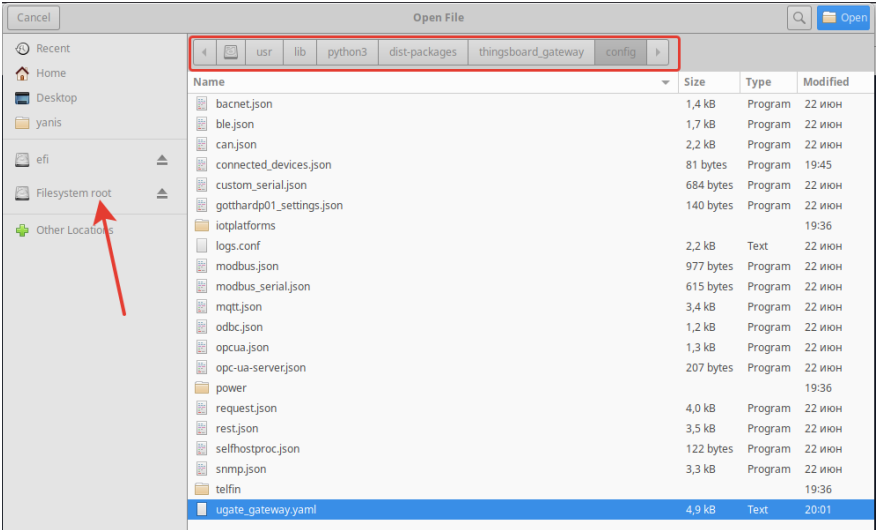

**Рисунок 9.**

- 12) Выбирать файл, который требуется изменить. Изменить и сохранить.
- 13) Например, выполним изменение настроек на примере файла конфигурации шлюза(ugate\_gateway.yaml). Открываем его согласно инструкции выше и изменяем основные параметры:

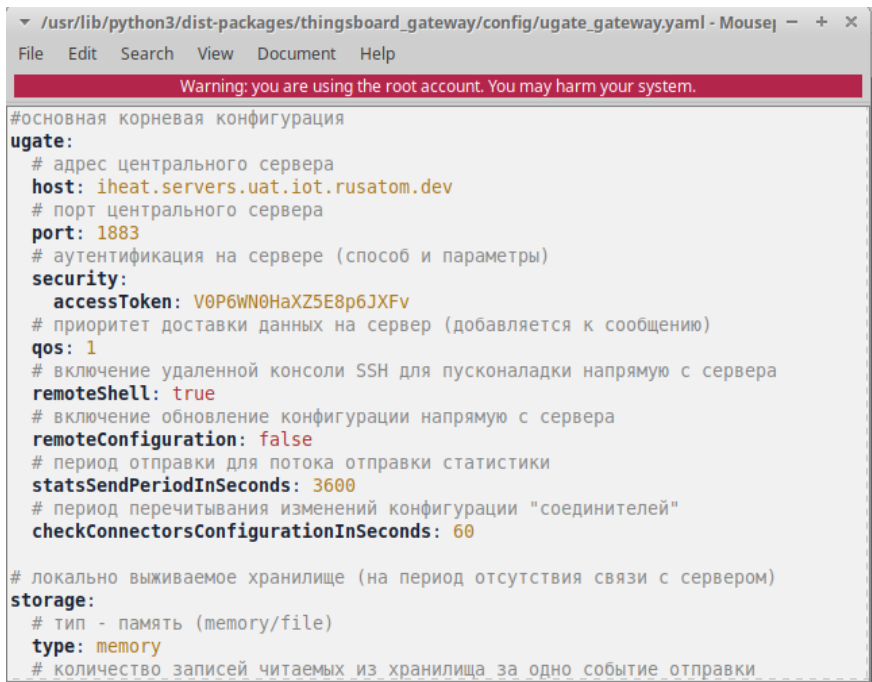

#### **Рисунок 10.**

14) Затем сохраняем изменения: File -> Save.

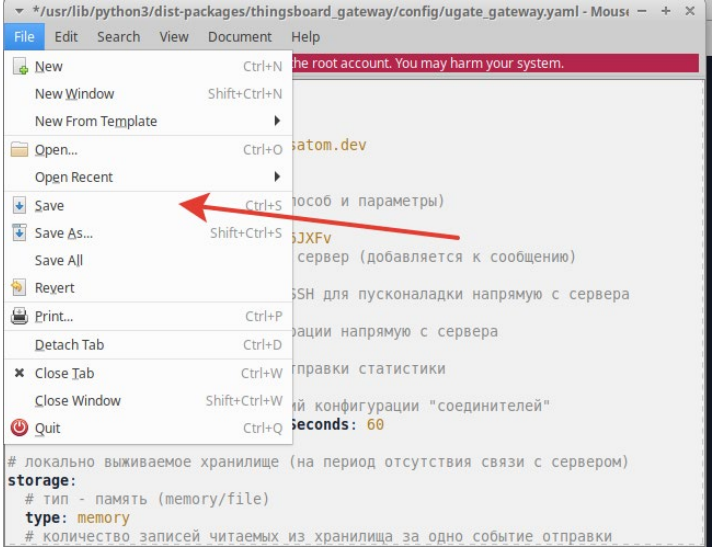

**Рисунок 11.**

15) Чтобы изменения вступили в силу, требуется перезапустить сервис. Для этого, в терминале, ввести команду:

sudo systemctl restart rir-gateway

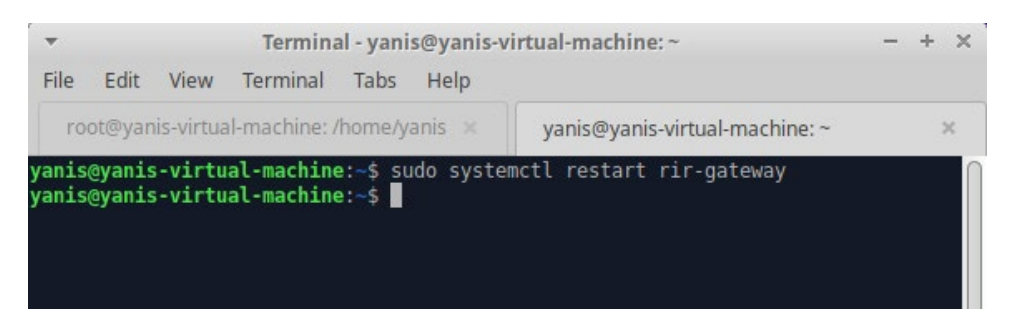

**Рисунок 12.**